# **SRILM Python Binding**

*Release 3.0.0*

**Mar 30, 2020**

### **Contents**

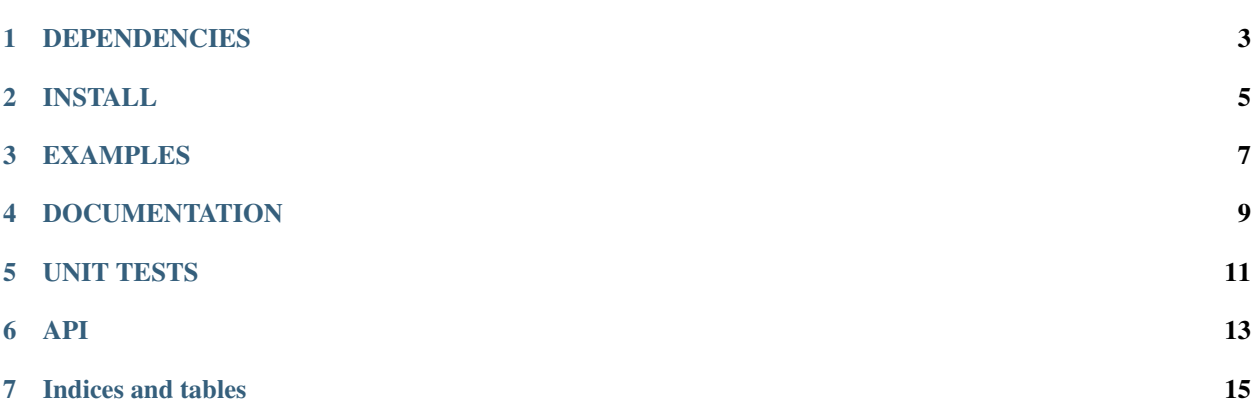

This project aims to bring the power of the SRILM Toolkit to Python 3.

Instead of faithfully wrapping SRILM C++ classes, we create a new set of APIs to give them a Pythonic look-and-feel while preserving the raw power of SRILM Toolkit as much as possible. In the process, we also try to 'smooth away' some of the idiosyncrasies of the SRILM APIs.

#### DEPENDENCIES

- <span id="page-6-0"></span>• Python  $3 \ge 3.7.3$
- [SRI LM Toolkit](http://www.speech.sri.com/projects/srilm)  $>= 1.7.3$
- [liblbfgs](http://www.chokkan.org/software/liblbfgs) >= 1.10 (for MaxEnt LM)
- [Cython](http://cython.org)  $>= 0.29.16$
- (optional) [Sphinx](http://sphinx-doc.org)  $\ge$  2.4.4

#### INSTALL

<span id="page-8-0"></span>To get started, first download [SRI Language Modeling Toolkit.](http://www.speech.sri.com/projects/srilm)

Install SRILM Toolkit:

```
$ mkdir srilm-1.7.3
$ tar xf srilm-1.7.3.tar.gz -C srilm-1.7.3
$ cd srilm-1.7.3
$ export SRILM=$PWD
$ make HAVE_LIBLBFGS=1 MAKE_PIC=yes World
$ make cleanest
```
Then check out this project and put it *under* the root directory of SRILM:

```
$ cd $SRILM
$ git clone https://github.com/nuance1979/srilm-python
```
Build SRILM Toolkit with 'HAVE\_LIBLBFGS=1' to make sure MaxEnt LM is usable.

Now you can build this project by:

```
$ cd srilm-python
$ make
```
If you specified build options in your SRILM build, then use the same option again:

```
$ cd srilm-python
$ make OPTION=<your_srilm_build_option>
```
You might need to specify your library and/or include pathes by editing either setup.py or Makefile. Note that there are '–include-dirs' and '–library-dirs' options for 'python setup.py build\_ext'. See usage by:

```
$ python3 ./setup.py build_ext --help
```
#### EXAMPLES

<span id="page-10-0"></span>If successful, you can take a look at the example script:

\$ ./example.py --help

Or try it interactively by:

\$ python3 ... >>> import srilm

I also included a shell script calling SRILM command line tools corresponding to the example.py script:

\$ ./example.sh

As a sanity check, here are the output of example.sh with the WSJ portion of Penn Treebank with the 'industry standard' split and preprocessing:

```
$ ./example.sh 3 wsj/dict wsj/text.00-20 wsj/text.21-22 wsj/text.23-24 2>/dev/null
Ngram LM with Good-Turing discount:
file wsj/text.23-24: 3761 sentences, 78669 words, 0 OOVs
0 zeroprobs, logprob= -182850.5 ppl= 165.292 ppl1= 211.0094
Ngram LM with Witten-Bell discount:
file wsj/text.23-24: 3761 sentences, 78669 words, 0 OOVs
0 zeroprobs, logprob= -183186.6 ppl= 166.8511 ppl1= 213.0954
Ngram LM with Kneser-Ney discount:
file wsj/text.23-24: 3761 sentences, 78669 words, 0 OOVs
0 zeroprobs, logprob= -179527.7 ppl= 150.6403 ppl1= 191.4538
Ngram LM with Chen-Goodman discount:
file wsj/text.23-24: 3761 sentences, 78669 words, 0 OOVs
0 zeroprobs, logprob= -178963.1 ppl= 148.2832 ppl1= 188.316
Ngram LM with Jelinek-Mercer smoothing:
file wsj/text.23-24: 3761 sentences, 78669 words, 0 OOVs
0 zeroprobs, logprob= -184712.2 ppl= 174.1153 ppl1= 222.8264
MaxEnt LM:
```
(continues on next page)

(continued from previous page)

```
file wsj/text.23-24: 3761 sentences, 78669 words, 0 OOVs
0 zeroprobs, logprob= -178745 ppl= 147.3824 ppl1= 187.1175
```
And for example.py:

```
$ ./example.py --order 3 --vocab wsj/dict --train wsj/text.00-20 --heldout wsj/text.
˓→21-22 --test wsj/text.23-24 2>/dev/null
Ngram LM with Good-Turing discount: logprob = -182850.49858691066 denom = 82430.0 ppl
˓→= 165.29199936652992
Ngram LM with Witten-Bell discount: logprob = -183186.5865671382 denom = 82430.0 ppl.
˓→= 166.85110458088772
Ngram LM with Kneser-Ney discount: logprob = -179527.68699812848 denom = 82430.0 ppl\rightarrow= 150.64028400082367
Ngram LM with Chen-Goodman discount: logprob = -178963.10104117272 denom = 82430.0˓→ppl = 148.28316532800372
Ngram LM with Jelinek-Mercer smoothing: logprob = -184712.19462050498 denom = 82430.0
˓→ppl = 174.11532932716725
MaxEnt LM: logprob = -178744.9764584251 denom = 82430.0 ppl = 147.3824149925418
```
### DOCUMENTATION

<span id="page-12-0"></span>You can read it here or make it from scratch by:

\$ make docs

#### UNIT TESTS

<span id="page-14-0"></span>You can run unit tests by:

\$ make test

API

#### <span id="page-16-0"></span>You can get usage info the Python way, e.g.,:

\$ python3 ... >>> import srilm >>> help(srilm.vocab.Vocab)

Indices and tables

- <span id="page-18-0"></span>• genindex
- modindex
- search